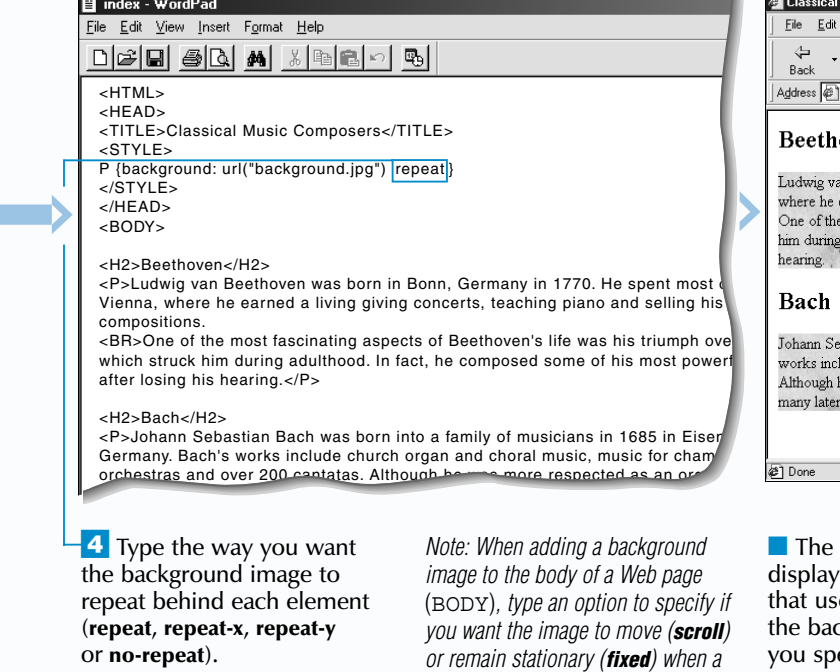

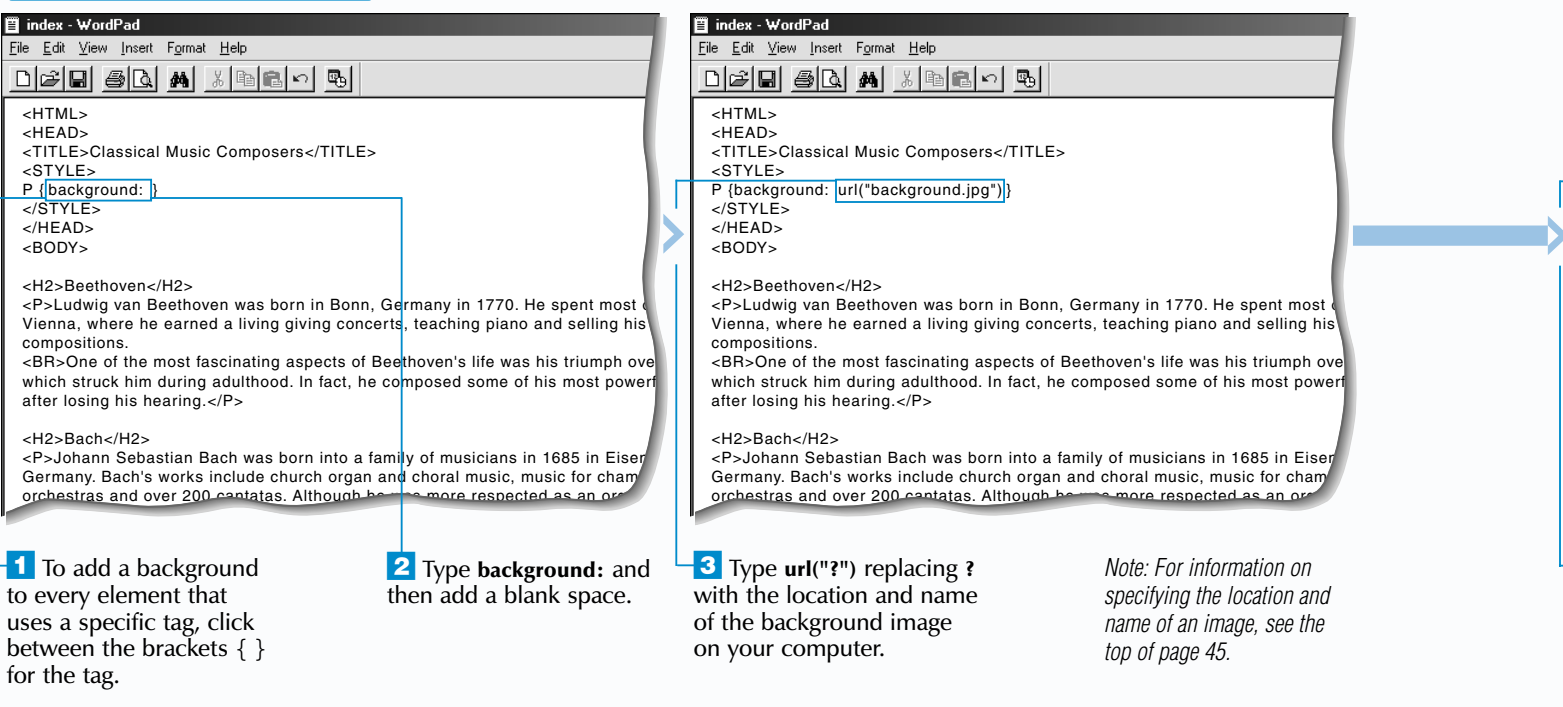

### Extra

*user scrolls through the Web page.*

 $\overline{\textbf{1}}$  To

 $>HTM$ 

index<br>File Edit  $\boxed{\phantom{13.6666}}$ 

 $\overline{S}$ 

after le

### **HTML**

# **LAY OUT WEB PAGES USING STYLE SHEETS** 15

### **ADD A BACKGROUND IMAGE**

Use the background property to add a background image to every element on your Web page that uses a specific tag. Interesting background images are available at the [www.nepthys.com/textures](http://www.nepthys.com/textures) and [imagine.metanet.com](http://imagine.metanet.com) Web sites.

When adding a background image, you must specify the location and name of the image on your computer. Make sure that the background image you use works well with the elements on your Web page.

By default, a Web browser will repeat the background image you add until it fills the background area for an element. Use the

# **ADD A BACKGROUND IMAGE ADD A BACKGROUND IMAGE**

repeat-x value to make the background image repeat horizontally. To have the background image repeat vertically, use the repeat-y value. The no-repeat value prevents a background image from repeating.

Specify a background image for the body of your Web page (BODY) to add the background image to your entire Web page. By default, the background image you add will move when a user scrolls through the Web page. If you want the background image to remain stationary when a user scrolls through the Web page, use the fixed value. The fixed value is not currently supported by some Web browsers.

You may want to specify both a background image and a background color for elements on your Web page. The color you specify will appear on a user's screen as the background image transfers. Users who do not see images will see the background color instead of the background image.

### **Example:**

H1 {background: red url("images/fruit.gif")}

The HTML standard also includes properties that let you specify the information for a background image separately. Use the background-image property to specify the image you want to use, the background-repeat property to specify how you want the image to repeat and the background-attachment property to specify if you want the image to remain stationary. A semi-colon (;) must separate each property you use.

### **Example:**

BODY {background-image: url("images/trees.gif"); background-repeat: repeat-y; background-attachment: fixed}

The background-position property allows you to specify a starting position for a background image. The image will repeat to fill the background area from this starting position. When specifying a starting position, enter the horizontal and vertical coordinates for the new position as percentages (example: 40% 30%), lengths (example: 10px 30px) or by using descriptive values (example: top left).

#### **Example:**

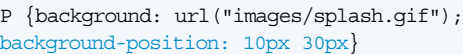

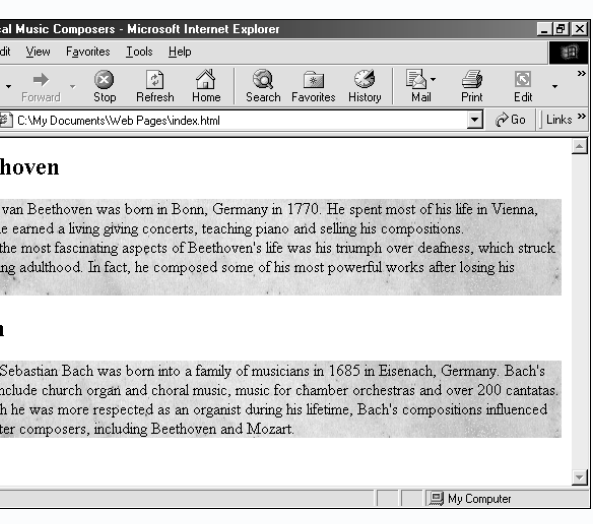

Web browser s every element es the tag with kground image ecified.

### **SET THE WIDTH AND HEIGHT**

T he width and height properties allow you to specify a width and height for every element on your Web page that uses a specific tag. This is useful when you want the elements to all display the same size.

If the dimensions you specify for text elements are too small to properly display their contents, Web browsers will usually display the elements with the width you specified, but ignore the

Specify a width or height for elements in pixels or as a percentage of their parent element's width or height. You can also specify a width or height in millimeters, centimeters, inches, points, picas, x-height or em. Use x-height to specify a width or height based on the height of the lowercase letter "x" for the current font (example: 2ex). Use em to specify a width or height based on the height of the current font (example: 2em).

# **SET THE WIDTH AND HEIGHT SET THE WIDTH AND HEIGHT**

height.

When specifying both a width and height for images (IMG), you may want to use the auto value for either the width or height. Web browsers will calculate a size for the auto value based on the size you specified for the other dimension. This can help prevent your image from becoming distorted due to resizing. The auto value is not supported by some Web

browsers.

The background property also supports specifying a color by the amount of red, green

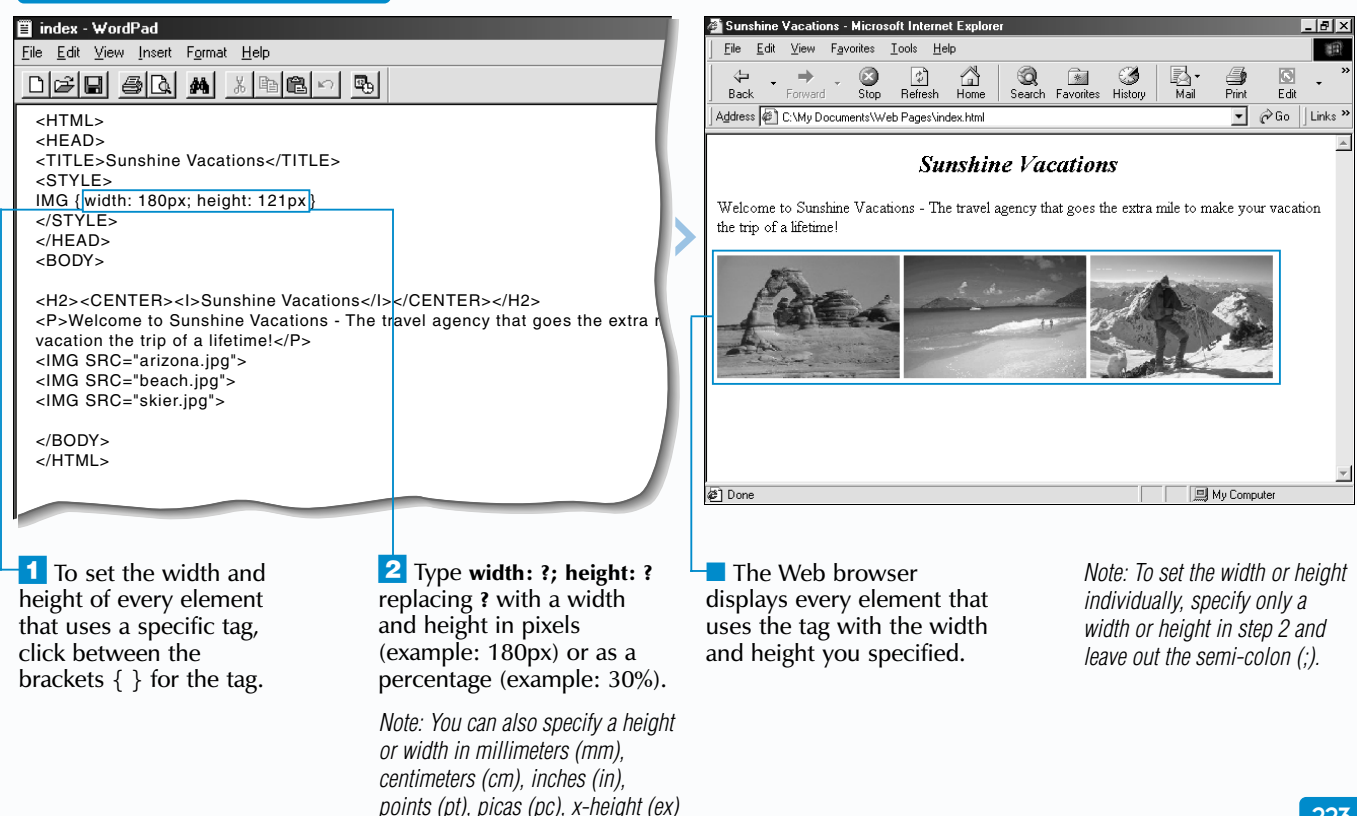

## **LAY OUT WEB PAGES USING STYLE SHEETS** 15

*or em.*

### **ADD A BACKGROUND COLOR**

T he background property allows you to add a background color to every element on your Web page that uses a specific tag.

When adding a background color, specify the name or hexadecimal value for the color you want to use. A hexadecimal value is a code that tells Web browsers which color to display. The code is composed of a number sign  $(\dot{H})$  followed by the red, green and blue (RGB) components of the color. For a list of colors you can specify by name, see the top of page 33.

# **ADD A BACKGROUND COLOR ADD A BACKGROUND COLOR**

and blue (r,g,b) in the color. Specify the amounts as values from 0 to 255 or as percentages.

To add a background color to your entire Web page, use the background property to specify a color for the body of your Web page (BODY).

After adding a background color to the elements that use a specific tag, make sure that the color you selected works well with the color of the elements. For example, adding a blue background to red text can make the text difficult to read.

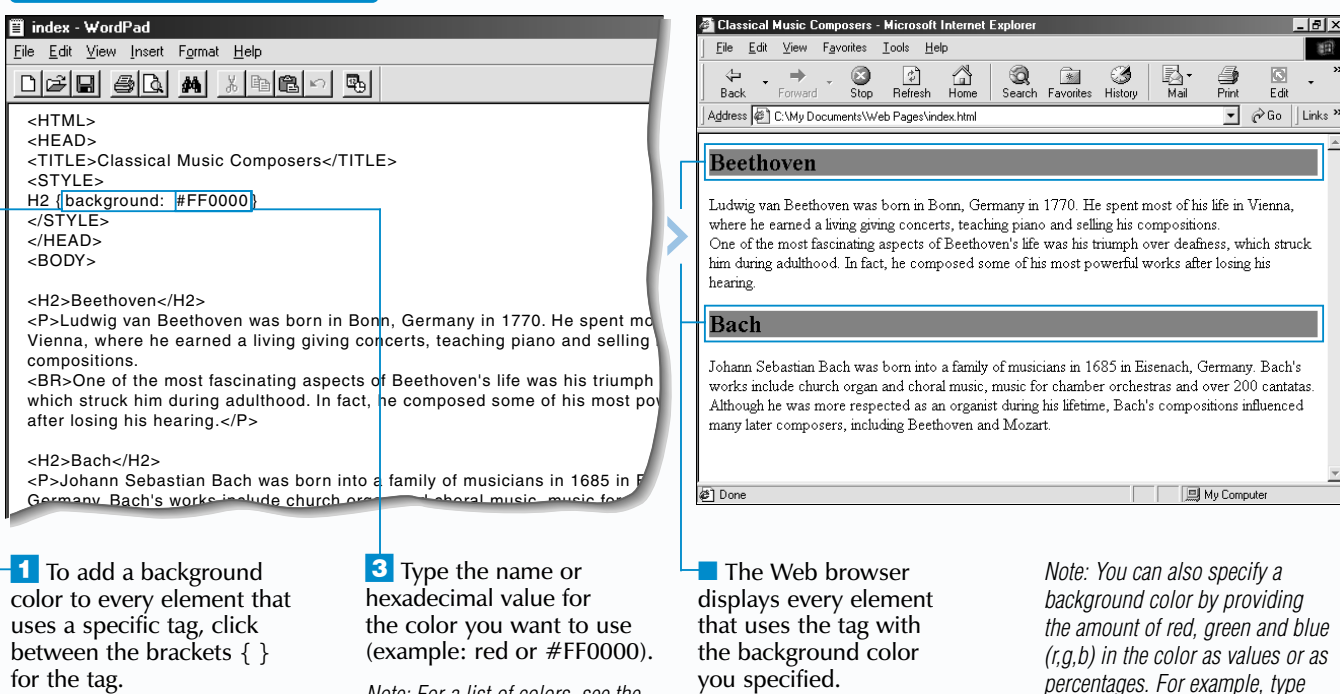

**2** Type **background**: and then add a blank space.

*Note: For a list of colors, see the color chart at the front of this book.* *rgb(255,0,0) or rgb(100%,0%,0%) to display a red background.*

se the margin-top, margin-bottom,<br>margin-left and margin-right properties<br>to change the margins for every element on your Web page that uses a specific tag.

Changing the margins adjusts the amount of transparent space around elements. The margin size you specify will be added to any padding or borders **Extra** you have added to the elements. For more information on adding padding and borders, see pages 224 and 226.

**CHANGE THE MARGINS CHANGE THE MARGINS**

Specify a new margin size as a percentage of an element's width or in pixels, millimeters, centimeters, inches, points, picas, x-height or em. Use x-height to specify a margin size based on the height of the lowercase letter "x" for the current font

(example: 2ex). Use em to change the margin size based on the height of the current font (example: 2em).

You can specify a negative value for a margin to reduce the amount of space around elements (example: -1px).

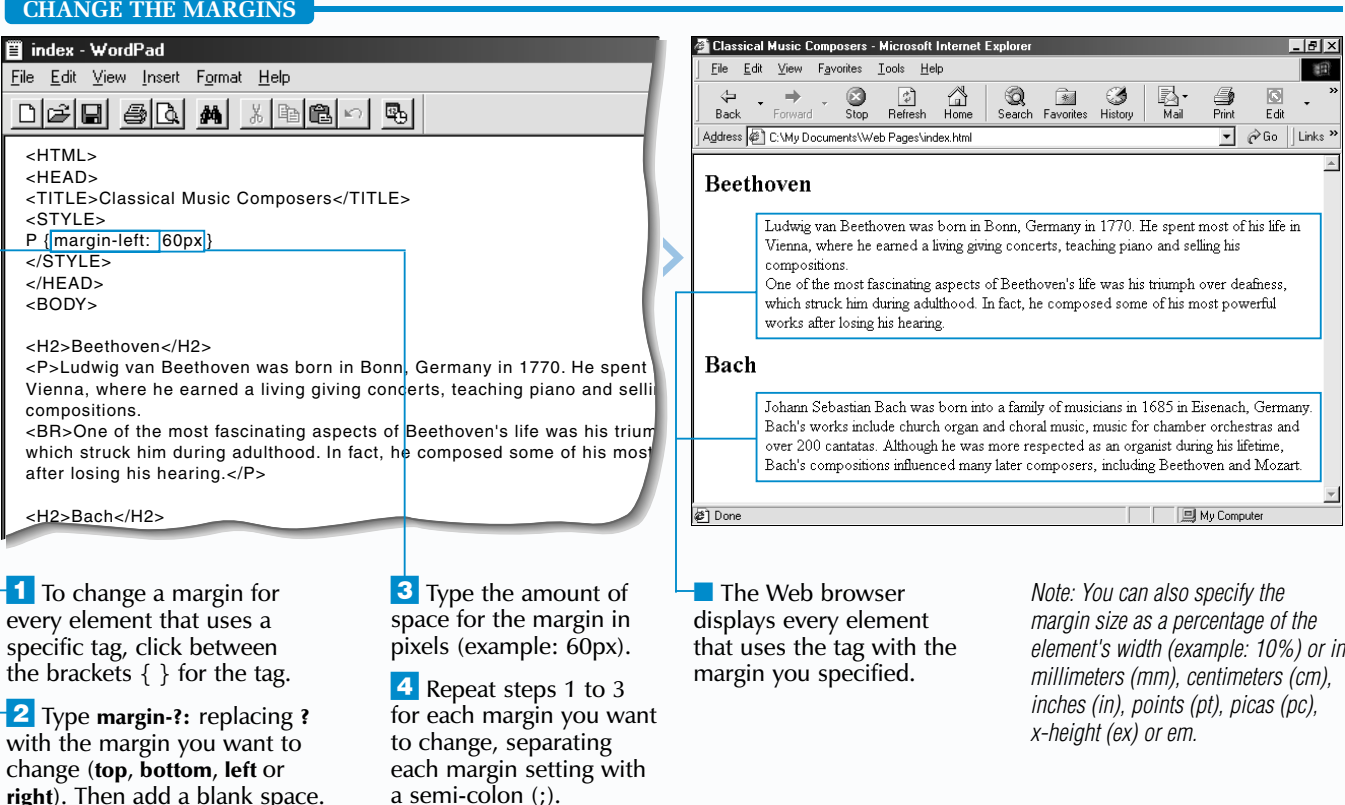

then add a blank space.

## **LAY OUT WEB PAGES USING STYLE SHEETS** 15

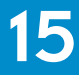

*element's width (example: 10%) or in*

- Use the margin property to change all the margins at once for elements that use a specific tag. Specifying one value will change all the margins to the same size. Specifying four values will change the margins in the following order: top, right, bottom, left. **Example:**
	- P {margin: 15px 30px 20px 10px}

Specify the amount of padding you want to use for elements in pixels or as a percentage of their parent element's width. You can also specify padding in millimeters, centimeters, inches, points, picas, x-height or em. Use x-height to specify padding **Extra** based on the height of the lowercase letter "x" for the current font (example: 2ex). Use em to specify padding based on the height of the current font (example: 2em).

# **ADD PADDING ADD PADDING**

se the padding property to add space,<br>or padding, around every element on your<br>Web page that uses a specific tag.

Think of the elements on your Web page as appearing in invisible boxes, with each element in the center of a box, surrounded by padding, borders and margins.

The padding you specify for elements will appear between each element and its border. For information on margins and borders, see pages 225 and 226.

Although the padding property is part of the HTML standard, it is not currently supported by some Web browsers.

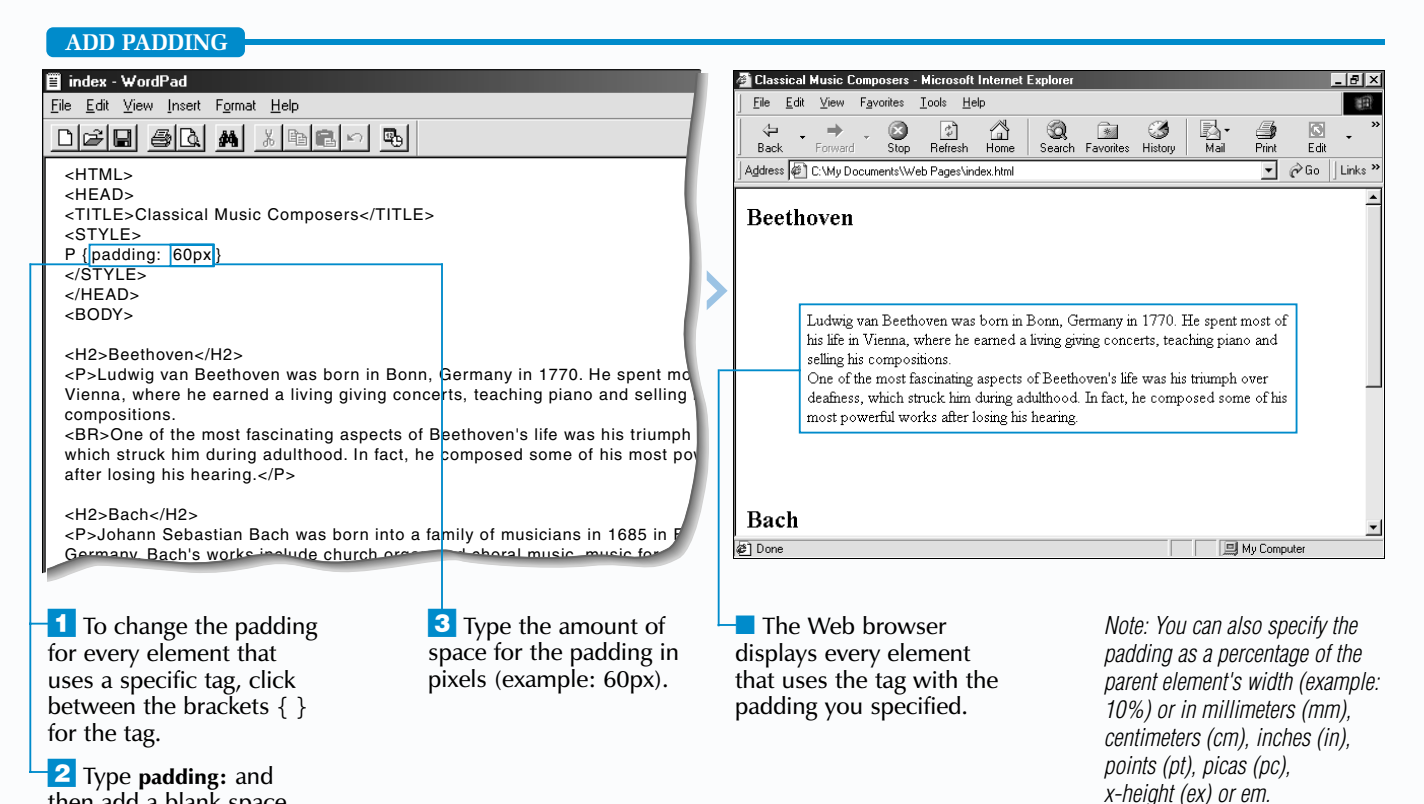

The padding-left, padding-right, padding-top and padding-bottom properties allow you to specify a different padding for each side of elements that use a specific tag. Separate each property you use with a semi-colon (;).

**Example:**

P {padding-left: 10px; padding-right: 20px}

The border property allows you to place a border around every element on your Web page that uses a specific tag. Adding borders to elements is useful for making the elements stand out.

Use the none value with the border property to remove borders from elements. This is useful for removing the borders that automatically appear around images you have used as links. Some Web browsers do not yet support the none value.

### **Example:**

IMG {border: none}

### Use the border-left, border-right, border-top and border-bottom properties to specify the information for each side of your borders separately. Separate each property you use with a semi-colon (;). Some Web browsers do not yet support these properties.

### **Example:**

H1 {border-left: solid 3px; border-right: solid 3px; border-top: double 6px; border-bottom: double 6px}

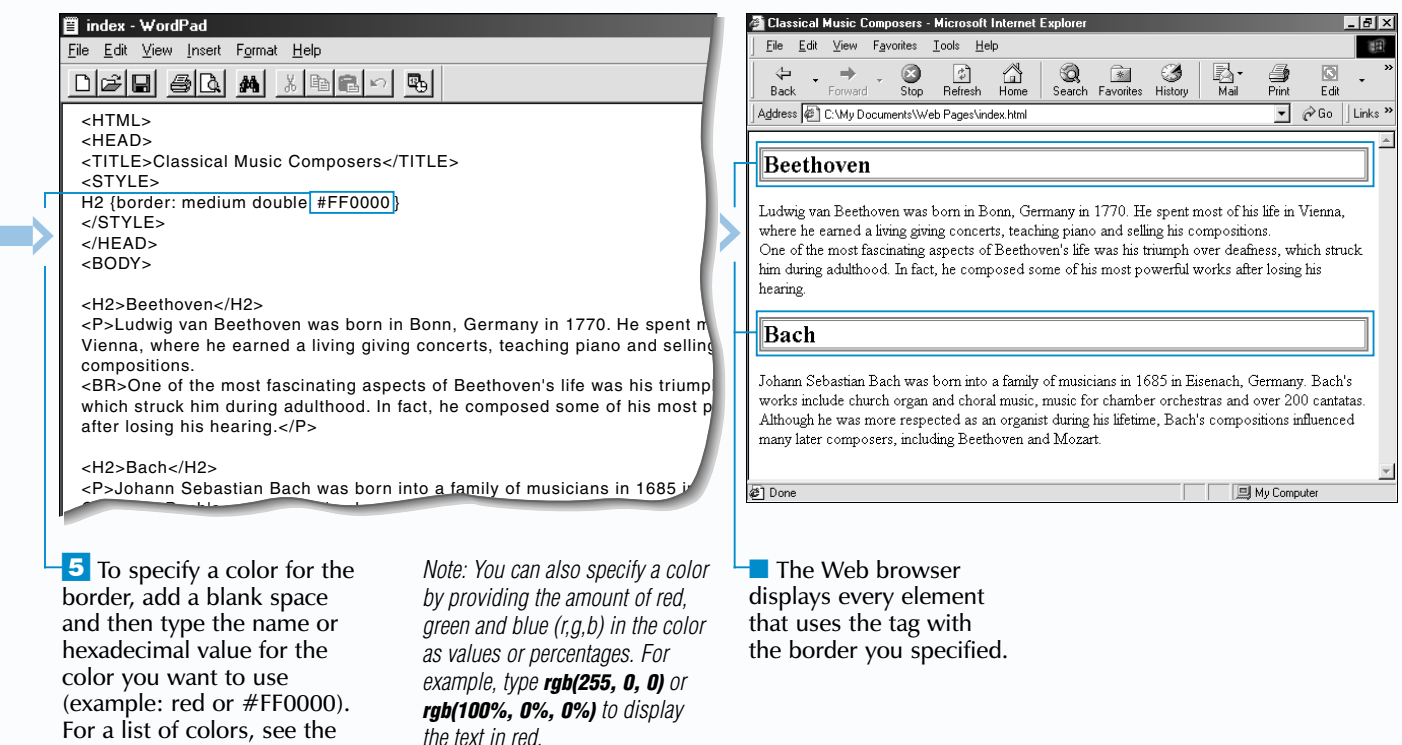

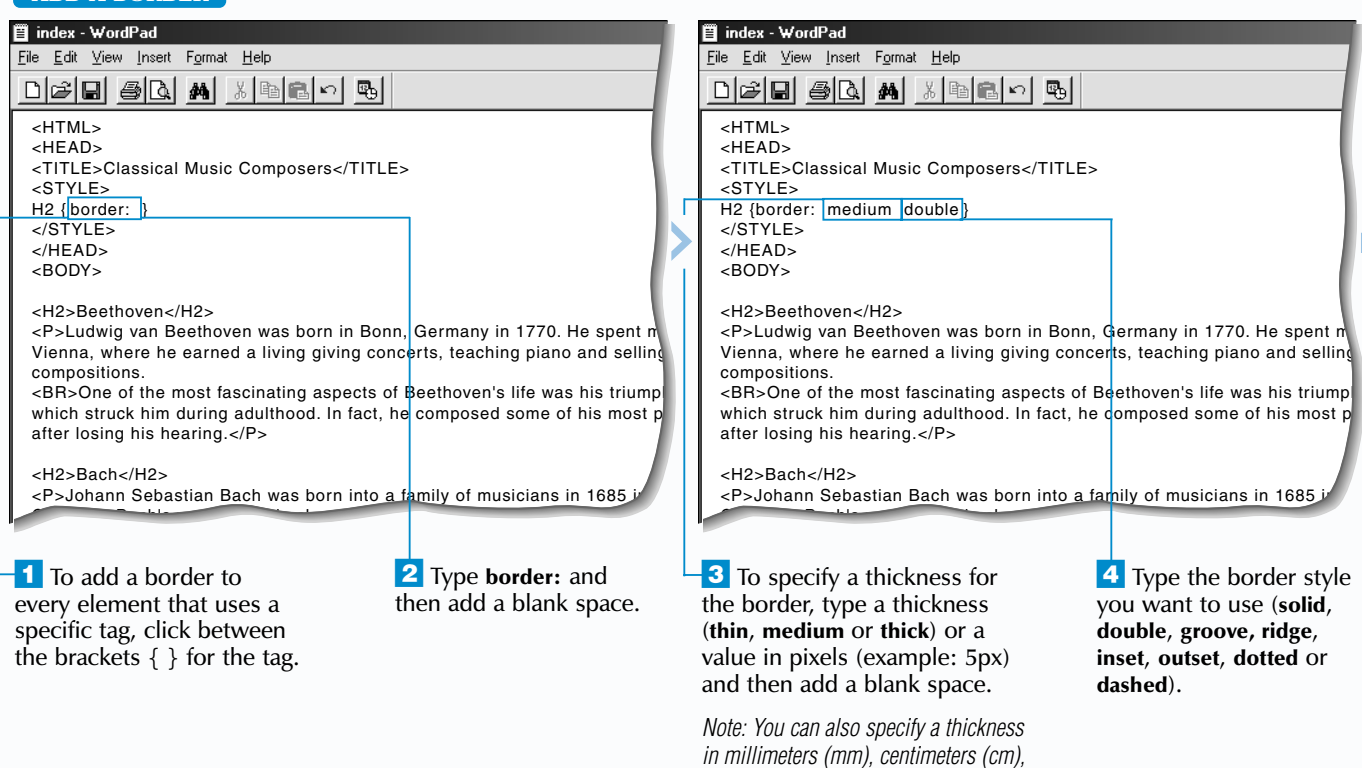

Some Web browsers support using the border-width, border-style and border-color properties to specify the thickness, style and color for borders separately. Separate each property you use with a semi-colon (;). If you specify one value for a property, the value will affect all four sides of your borders. If you specify two values, the first value will affect the top and bottom borders and the second value will affect the left and right borders. Specifying four values will affect the sides of your borders in the following order: top, right, bottom, left.

#### **Example:**

H1 {border-width: 14px; border-style: double solid; border-color: red green blue yellow}

color chart at the front of

this book.

## **LAY OUT WEB PAGES USING STYLE SHEETS** 15

### **ADD A BORDER**

To specify a thickness for a border, use a descriptive value (thin, medium or thick) or specify a value in pixels, millimeters, centimeters, inches, points, picas, x-height or em. Use x-height to specify a thickness based on the height of the lowercase letter "x" for the current font (example: 2ex). Use em to specify a thickness based on the height of the current font (example: 2em).

# **ADD A BORDER ADD A BORDER**

When adding a border, you must specify a border style or the border will not appear on your Web page. The available styles include solid, double, groove, ridge, inset, outset, dotted, and dashed. Some Web browsers do not yet support the dotted and dashed border styles.

You can specify a color for a border using the name of the color, the *hexadecimal value* of the color or the amount of red, green and blue in the color (r,g,b).

Netscape Navigator does not currently support using the border property for images (IMG), tables (TABLE) or embedded elements (EMBED), such as sounds.

### Extra

*inches (in), points (pt), picas (pc),* 

*x-height (ex) or em.*

### **CHANGE DISPLAY OF ELEMENTS**

T he display property allows you to specify how you want to display all the elements on your Web page that use a specific tag.

Use the block value to display elements as block-level elements. A block-level element is offset from the rest of your Web page with a blank line above and below the element. The block value is useful for displaying elements such as images (IMG) and links  $(A)$  on their own lines.

The inline value lets you display elements as inline elements. An inline element appears on the same line as the surrounding elements. The inline value is useful for displaying

# **CHANGE DISPLAY OF ELEMENTS CHANGE DISPLAY OF ELEMENTS**

block-level elements, such as headings (H1 to H6), within the flow of text.

Use the list-item value to display elements as list items. List-item elements will appear as block-level elements that display bullets. The list-item value is not yet supported by many Web browsers.

Using the none value allows you to hide every element on your Web page that uses a specific tag. When you hide elements, the surrounding elements will shift to fill the space previously occupied by the hidden elements. You may want to temporarily hide elements that you have not yet completed.

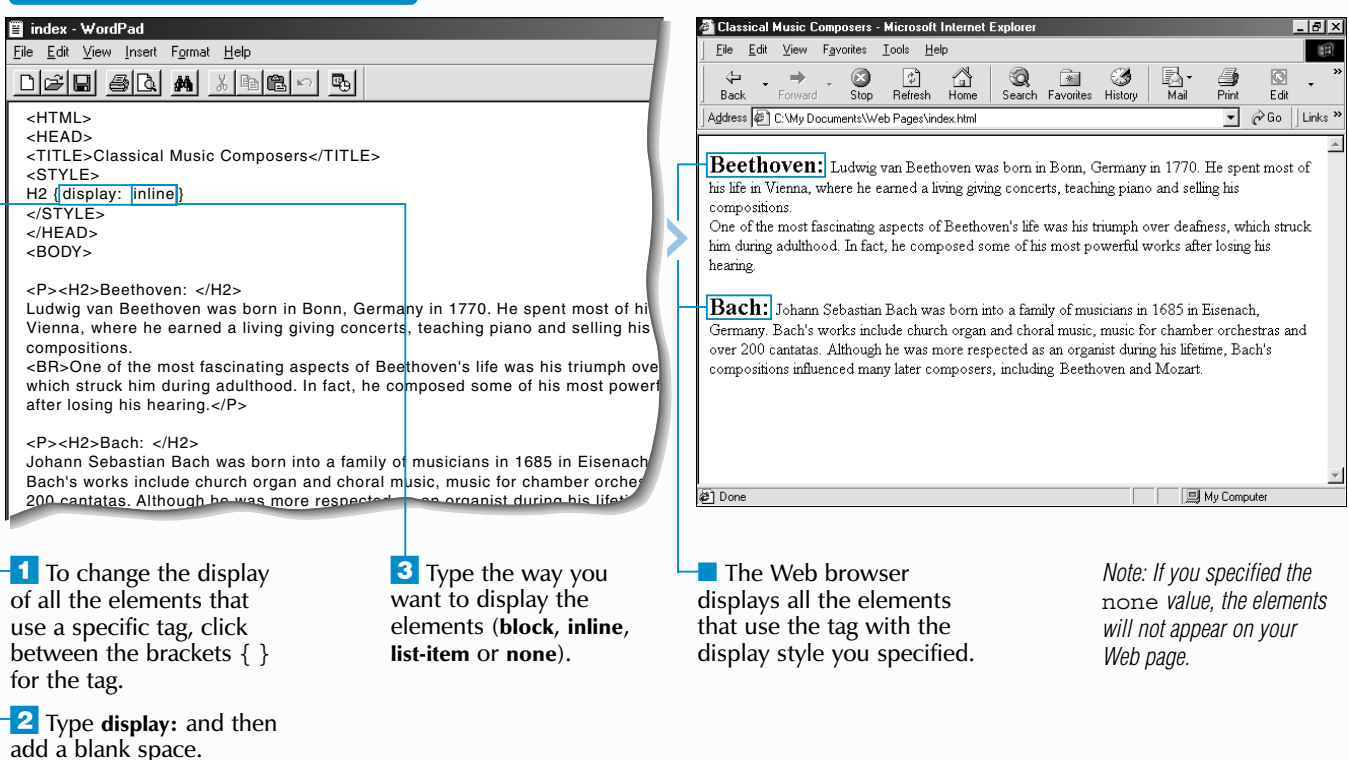

tag, click between the brackets  $\{\}$  for the tag. **2** Type float: and then add a blank space.

**LAY OUT WEB PAGES USING STYLE SHEETS** 15

■ To wrap text around the left side of each element, type **right**.

Use the clear property with the left, right or both value to stop text that uses a specific tag from wrapping around elements. The left value stops text from wrapping around elements that use the float: left style. The right value stops text from wrapping around elements that use the float: right style. Use the both value to stop text from wrapping around elements that use either style.

### **HTML**

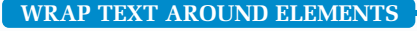

T he float property allows you to wrap text around every element on your Web page that uses a specific tag. For example, you may want to wrap text around images (IMG), tables (TABLE) or H1 headings (H1).

When wrapping text around elements, use the left value to wrap text around the right side of each element. The right value allows you to wrap text around the left side of each element.

# **WRAP TEXT AROUND ELEMENTS WRAP TEXT AROUND ELEMENTS**

**Extra** 

To ensure text wraps correctly around elements, each element in your HTML document should appear directly before the text you want to wrap around the element.

You cannot use the float property to wrap text around elements that you have absolutely positioned. For information on absolute positioning, see page 236.

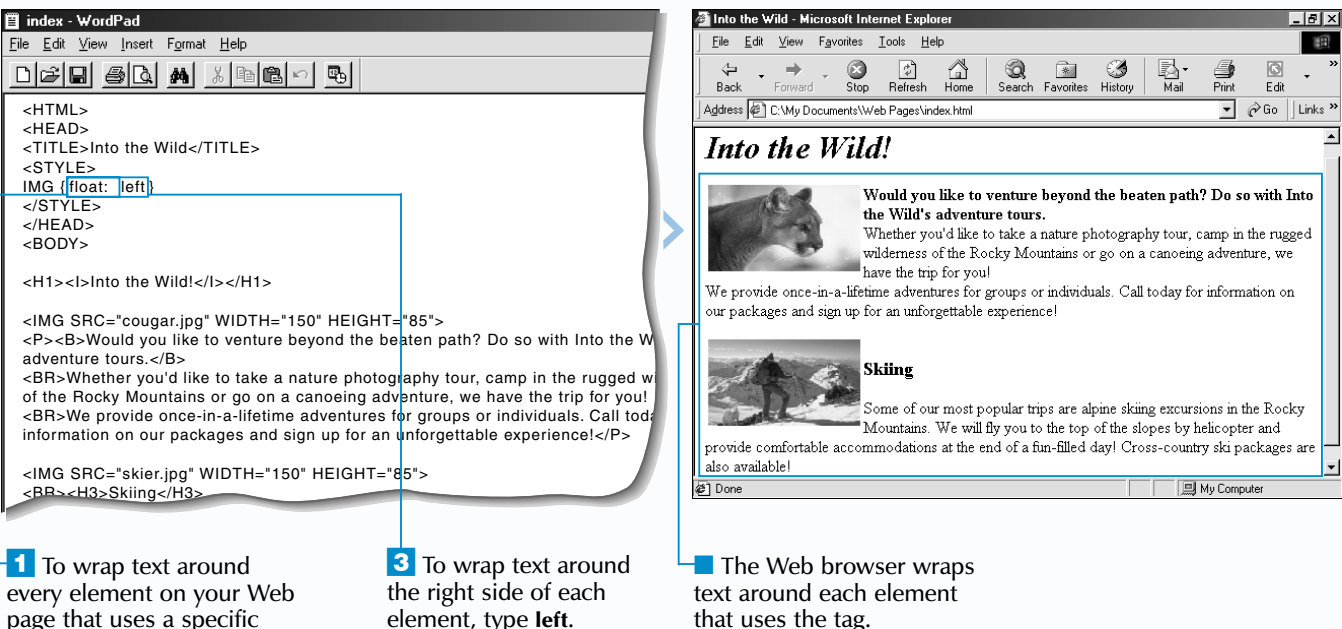

### **Example:**

H1 {clear: left}

### **HTML**

If you have specified an image for the bullets in your unordered lists, you may also want to specify a bullet style that will appear if a user's Web browser does not display images. Some users have Web browsers that cannot display images, while others turn off the display of images to browse the Web more quickly.

### **Example:**

UL {list-style: url("goldring.gif") circle}

Use the inside or outside value to specify a position for the bullets or numbers in your lists. The inside value positions bullets or numbers within lists, wrapping the text for long list items below the bullets or numbers. The outside value positions bullets or numbers outside of lists, preventing text from wrapping below the bullets or numbers. Some Web browsers do not yet fully support the inside value.

#### **Example:**

OL {list-style: lower-roman inside}

The list-style property allows you to<br>change the bullet style of all the unordered<br>lists (UL) or the number style of all the ordered lists (OL) on your Web page. For information on creating unordered and ordered lists, see pages 40 and 38.

If you want to change the bullet or number style of only some items in your lists, apply styles locally to the  $\langle \text{LL} \rangle$  tags for the list items or create a class for the list items. For information on applying styles locally, see page 200. To create a class, see page 202.

Use the circle  $(o)$ , disc  $(\bullet)$  or square  $(\bullet)$ value to specify a new bullet style for unordered lists. The default bullet style is disc.

### **Example:**

<LI STYLE="list-style: circle">24-Hour Tech Support</LI>

## **LAY OUT WEB PAGES USING STYLE SHEETS** 15

**CHANGE BULLET OR NUMBER STYLE OF LISTS**

of all the unordered lists on your Web page, click between the brackets  $\{ \}$  for the UL tag.

**2** Type list-style: and then add a blank space.

#### 目 index - WordPad <u> - 미지</u> File Edit View Insert Format Help File Edit View Favorites Tools Help 调  $\bigcirc$ <sub>Stop</sub>  $\frac{a}{b}$ <br>Refresh  $\bigoplus_{\text{Home}}$ Search Favorites History Mail  $\frac{1}{2}$  $\Box$  $E$ dit <HTML> Address @ C:\My Documents\Web Pages\index.html  $\boxed{\mathbf{v}}$   $\mathcal{O}$  Go  $\left|$  Links  $\right\rangle$ <HEAD> <TITLE>Table of Contents</TITLE> **Table of Contents** <STYLE> UL { list-style: square } Introduction </STYLE> Company History </HEAD> Products Offered <BODY> Services Offered Future Goals <H3>Table of Contents</H3> Conclusion <UL> Presenters <LI>Introduction</LI> <LI>Company History</LI> <LI>Products Offered</LI> Janet Wicker <LI>Services Offered</LI> Tom Hopkins <LI>Future Goals</LI>  $\blacksquare$  Kelly Keene <LI>Conclusion</LI>  $\leq$ <H3>Presenters</H3> <sup>2</sup>i Done **回 My Comput 3** Type the bullet style  $\blacksquare$  The Web browser displays *Note: To use an image for the* **CHANGE BULLET STYLE**  you want to use (**circle**, all the unordered lists on *bullets, type url("?") in step 3,*  $\overline{\phantom{a}}$  To change the bullet style your Web page with the

If you want to use an image as a bullet, use the url value to specify the location and name of the image on your computer. Interesting bullet images are available at the [www.grapholina.com/Graphics](http://www.grapholina.com/Graphics) and [www.theshockzone.com](http://www.theshockzone.com) Web sites. Some

# **CHANGE BULLET OR CHANGE BULLET OR NUMBER STYLE OF LISTS NUMBER STYLE OF LISTS**

Web browsers do not yet fully support the url value.

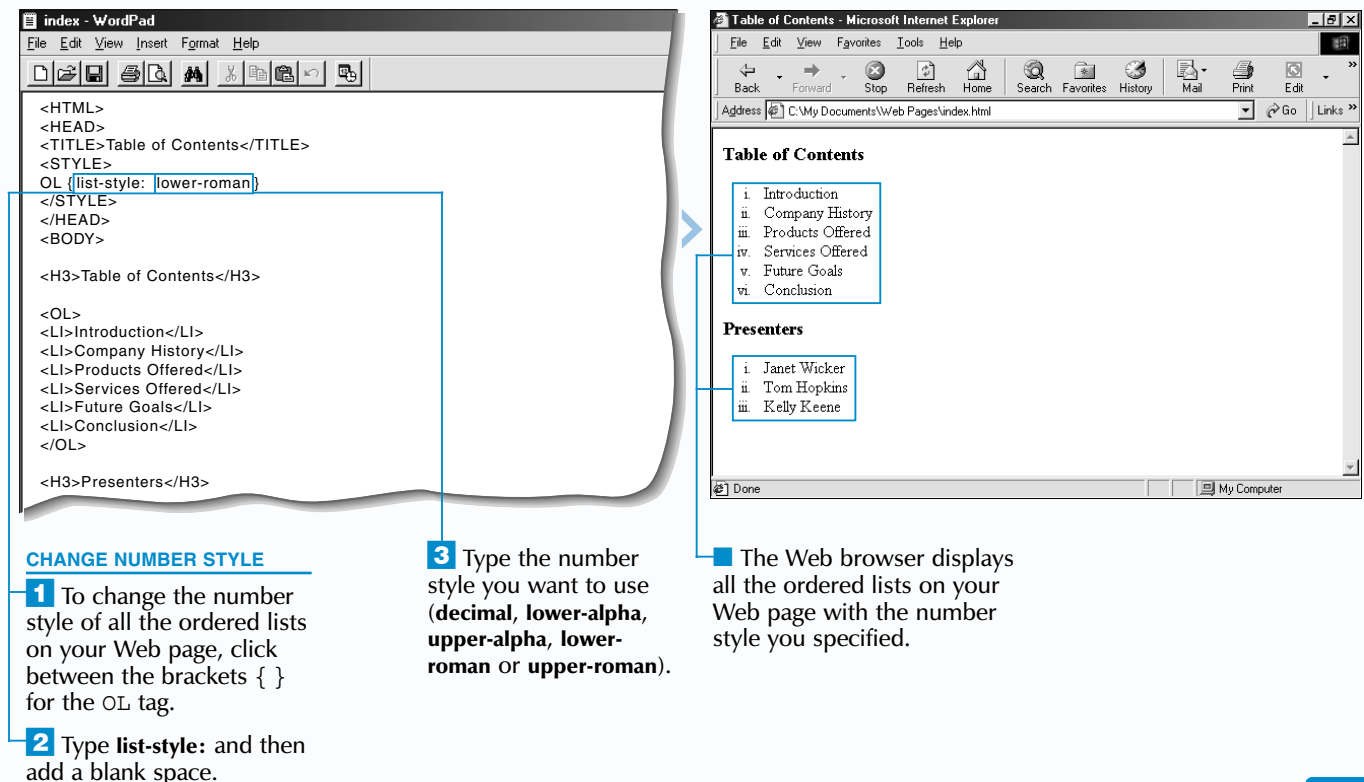

To specify a new number style for ordered lists, use the decimal  $(1,2,3)$ , lower-alpha  $(a,b,c)$ , upper-alpha (A,B,C), lower-roman (i,ii,iii) or upper-roman (I,II,III) value. The default number style is decimal.

If your Web page contains lists with more than 26 items, you may want to avoid using the lower-alpha or upper-alpha number styles. The HTML standard does not define how Web browsers should display these styles once the end of the alphabet is reached.

**disc** or **square**).

bullet style you specified.

*replacing ? with the location and name of the image on your computer. To specify the location and name of an image, see the top of page 45.*

### **Extra**

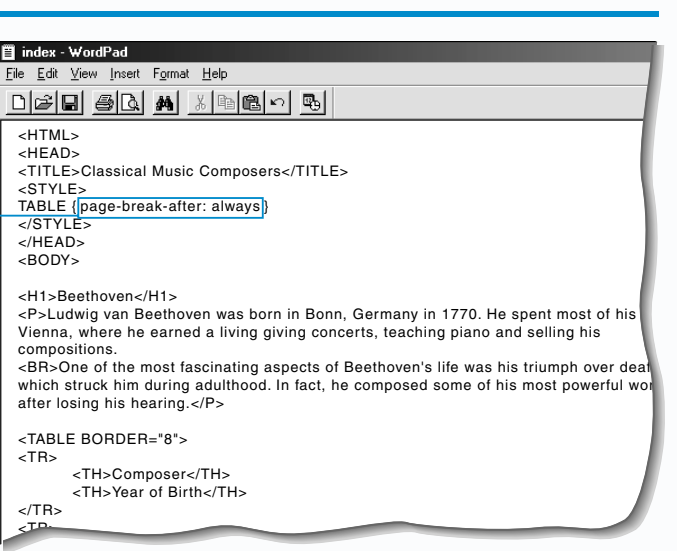

<sup>1</sup> To add a page break after every element on your Web page that uses a specific tag, type **page-break-after: always** between the brackets  $\{\}$  for the tag.

#### **ADD PAGE BREAKS** index - WordPad File Edit View Insert Format Help D 2 0 4 4 4 5 6 7 9 <HTML> <HEAD> <TITLE>Classical Music Composers</TITLE> <STYLE> H1 { page-break-before: always </STYLE> </HEAD> <BODY> <H1>Beethoven</H1>  $\epsilon$ P $\sim$ Ludwig van Beethoven was born in Bonn. Germany in 1770. He spent most of his Vienna, where he earned a living giving concerts, teaching piano and selling his compositions. <BR>One of the most fascinating aspects of Beethoven's life was his triumph over dea which struck him during adulthood. In fact, he composed some of his most powerful wo after losing his hearing.</P> <H1>Bach</H1> <P>Johann Sebastian Bach was born into a family of musicians in 1685 in Eisenach,  $Z$ TRS Germany. Bach's works include church organ and choral music, music for chamber orchestras and over 200 cantatas. Although he was more respected as an organist du his lifetime, Bach's compositions influenced many later composers, including Beeth  $<$ /TR $>$ and Mozart </P> <TR> *Note: To prevent a page* **ADD PAGE BREAKS BEFORE ELEMENTS ELEMENTS** *break from occurring before*  $\overline{1}$  To add a page break before *every element that uses a* every element on your Web *specific tag, type avoid* page that uses a specific tag, *instead of always in step 1.*  type **page-break-before: always** between the brackets { } for

### **ADD PAGE BREAKS AFTER**

*Note: To prevent a page break from occurring after every element that uses a specific tag, type avoid instead of always in step 1.*

Use the page-break-before property with the always value to have a page break occur before every element that uses a specific tag. For example, add a page break before H1 headings (H1) to have every H1 heading begin on a new printed page.

Use the page-break-after property with the always value to have a page break occur after every element that uses a specific tag. For example, you may want a page break to occur after every table

# **ADD PAGE BREAKS ADD PAGE BREAKS**

The sheets allow you to control where page<br>breaks will occur when a user prints your<br>Web page.

(TABLE) to ensure that information will never follow your tables on a printed page.

To prevent a page break from occurring before or after every element that uses a specific tag, use the avoid value instead of the always value. This is useful when you do not want a page break to occur immediately before or after certain elements on your Web page. The avoid value is not yet supported by most Web browsers.

Although the page-break-before and page-break-after properties are part of the HTML standard, they are not yet supported by some Web browsers.

use a specific tag, click between the brackets { }

## **LAY OUT WEB PAGES USING STYLE SHEETS** 15

the tag.

Use the vertical-align property to specify a vertical alignment for all the inline elements on your Web page that use a specific tag. Inline elements, such as images, are elements that do not automatically appear on a new line.

When vertically aligning elements with text, use the baseline value to align the elements with the baseline of text. The baseline of text is the bottom of letters such as "a" rather than letters such as "g." Use the text-top value to align elements with the top edge of the surrounding

# **ALIGN ELEMENTS VERTICALLY ALIGN ELEMENTS VERTICALLY**

text. The text-bottom value lets you align elements with the bottom edge of the surrounding text.

Use the middle value to align elements with the middle of the surrounding elements. For example, using the middle value for images (IMG) that appear in a paragraph will align the middle of the images with the middle of a line of text.

Use the top value to align elements with the top of the highest element on the current line. The bottom value lets you align elements with the bottom of the lowest element on the current line.

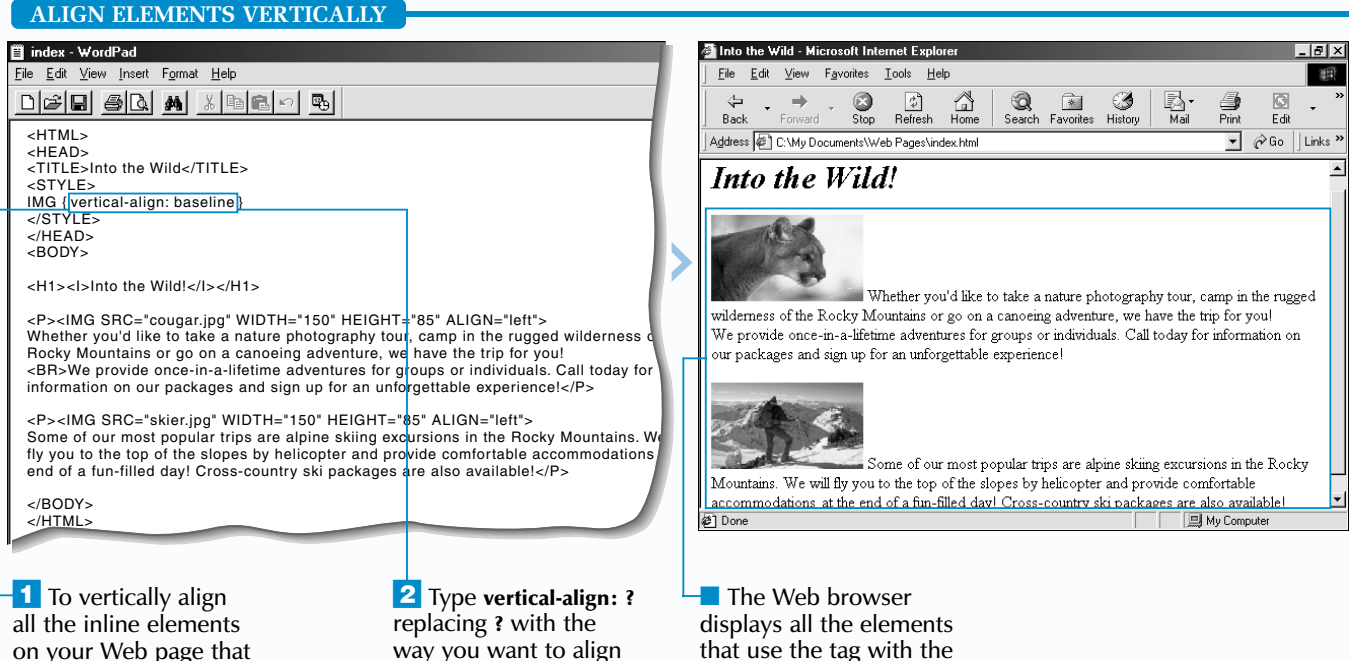

for the tag.

the elements (**baseline**, **text-top**, **text-bottom**, **middle**, **top** or **bottom**). vertical alignment you

specified.

*Note: If elements overlap, you can change the way they overlap as shown on the top of page 237.* 

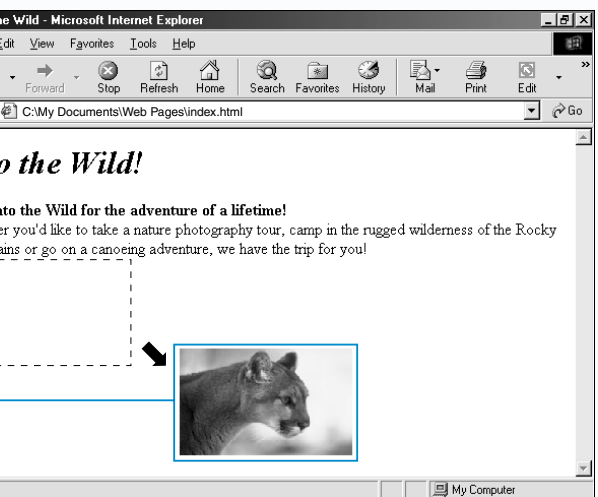

e Web browser ays all the elements ise the tag with the ioning you specified.

## **LAY OUT WEB PAGES USING STYLE SHEETS** 15

### **POSITION ELEMENTS RELATIVELY**

Use the position property with the relative value to move every element that uses a specific tag from its original location on your Web page. This is useful if you want to move elements, such as images, without changing the position of the surrounding elements. Positioning elements relatively may cause elements on your Web page to overlap.

The top, bottom, right and left properties allow you to move elements relative to their original locations. For example, specify the top value to move elements away from the top edge of their original locations. Using more than one property allows you to move elements in more than one direction at a time. This is useful for moving elements on a diagonal.

# **POSITION ELEMENTS RELATIVELY POSITION ELEMENTS RELATIVELY**

Specify the distance you want to move the elements in pixels or as a percentage of the parent elements' height or width. You can also specify the distance in millimeters, centimeters, inches, points, picas, x-height or em. Use x-height to specify the distance based on the height of the lowercase letter "x" for the current font (example: 2ex). Use em to specify the distance based on the height of the current font (example: 2em).

Some Web browsers do not yet fully support relative positioning.

**Apply** 

ॏऻढ़

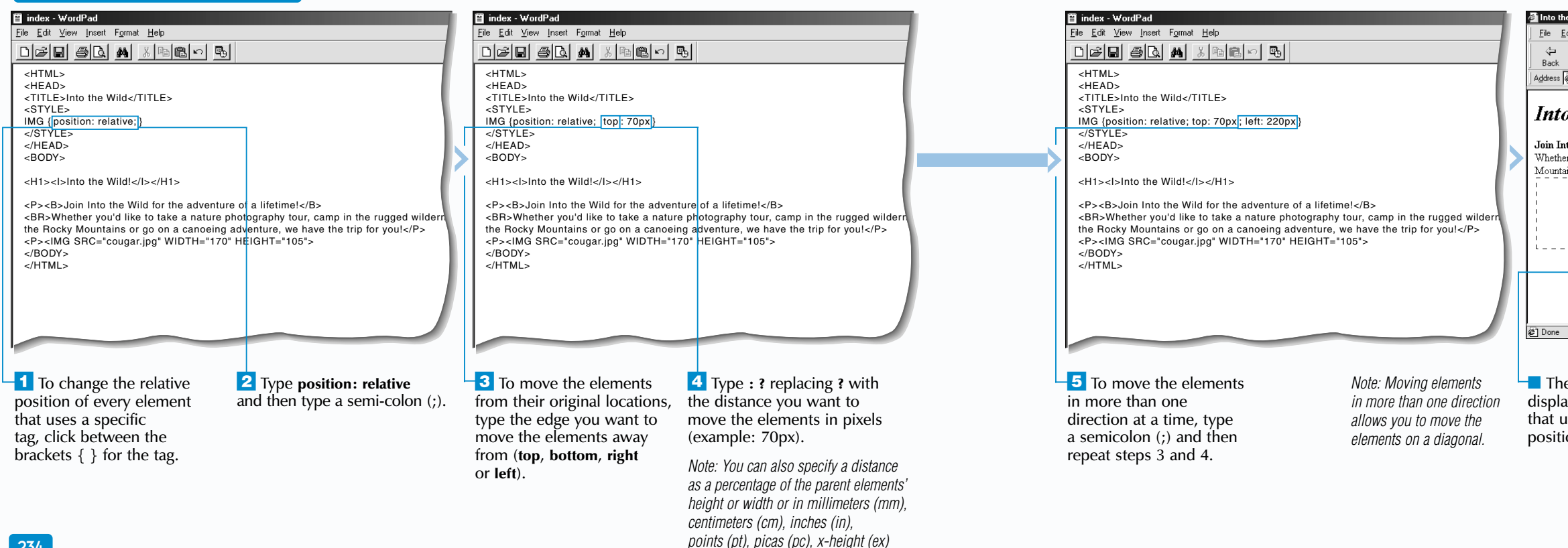

*or em.*

**Relative positoning allows you to create interesting visual effects by overlapping elements. For example, overlap text to create a shadow effect.** 

<HTML> <HEAD> <TITLE>XYZ Corporation</TITLE> <STYLE> H1.ontop {position: relative; bottom: 57px; left: 5px; color: blue} </STYLE> </HEAD> <BODY> <H1>XYZ Products</H1> <H1 CLASS="ontop">XYZ Products</H1>

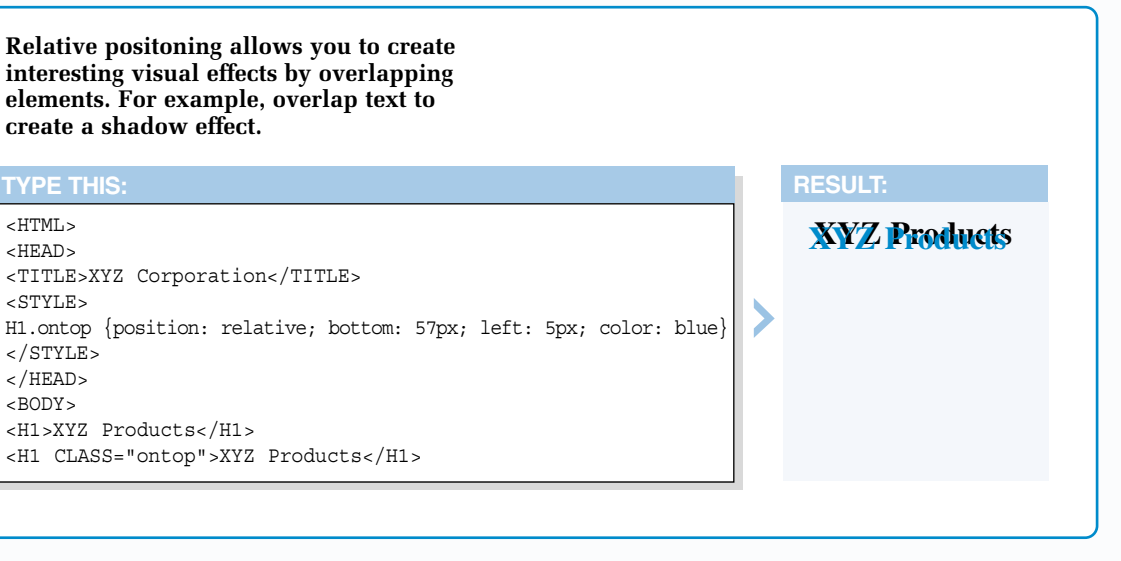

After you position elements on your Web page, the elements may overlap other elements. Use the z-index property in the tag for each element you positioned to control how the elements will overlap. You can specify a negative or positive value. The higher the z-index value you assign, the closer to the top an overlapping element will appear. The z-index property can be used with elements that have been absolutely or relatively positioned. For information on relative positioning, see page 234.

### **Example:**

<IMG SRC="backdrop.gif" STYLE="z-index: -1">

se the position property with the<br>absolute value to specify an absolute<br>position for every element on your Web page that uses a specific tag.

Netscape Navigator's <LAYER> tag also allows you to absolutely position elements. Use the  $\left\langle L\right\rangle$ LAYER > tag to divide the elements on your Web page into layers, with the elements between each <LAYER> and </LAYER> tag making up one layer. To absolutely position a layer, use the TOP and LEFT attributes to specify a distance in pixels from the top and left edges of a Web browser window. The WIDTH and HEIGHT attributes allow you to specify the dimensions for a layer in pixels. If layers overlap, use the Z-INDEX attribute to specify the order you want the layers to overlap.

#### **Example:**

<LAYER TOP="40" LEFT="100" WIDTH="250" HEIGHT="100" Z-INDEX="1">Latest Stories<IMG SRC="newspaper.gif"> </LAYER>

## **LAY OUT WEB PAGES USING STYLE SHEETS** 15

### **HTML**

**POSITION ELEMENTS ABSOLUTELY**

Absolutely positioning elements removes the elements from the natural flow of your Web page. Other elements on your page will shift to fill in the space previously occupied by the elements you positioned. This may cause elements to overlap.

The top, bottom, left and right properties allow you to specify an absolute position for elements in relation to their parent elements. For example, use the left property to position elements in relation to the left edge of their

# **POSITION ELEMENTS ABSOLUTELY POSITION ELEMENTS ABSOLUTELY**

parent elements. Use two properties to position the elements in relation to two edges of the parent elements, such as the top and left edges.

Specify the distance you want to position elements away from a parent element edge in pixels or as a percentage of the parent elements' height or width. You can also specify the distance in millimeters, centimeters, inches, points, picas, x-height or em. Use x-height to specify the distance based on the height of the lowercase letter "x" for the current font. Use em to change the distance based on the height of the current font.

Some Web browsers do not yet fully support absolute positioning.

### **Extra**

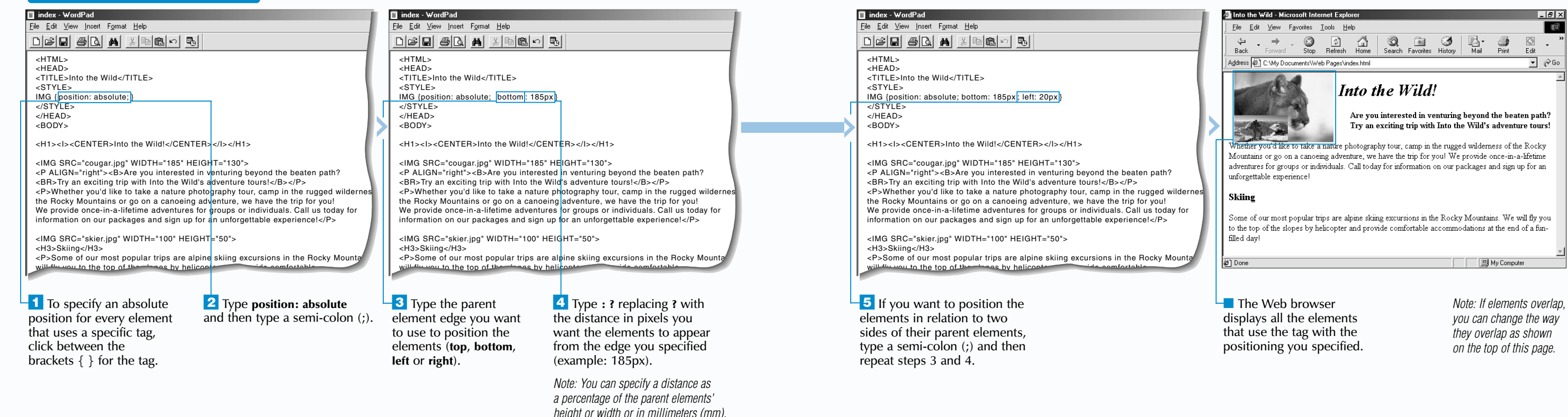

*centimeters (cm), inches (in), points (pt), picas (pc), x-height (ex) or em.*